# Dell**™** Mini 3T1: 重要信息

### MicroSD 卡里的预装内容

- Dell Mini 3T1 用户手册
- PC 同步软件
- 注意 : MicroSD 卡内的内容可能会由于您 所在地域不同而不同。您也可以通过 www.support.dell.com 下载所有预装的 内容。

## <span id="page-0-0"></span>备份 MicroSD 卡内的预装内容

- **1** 确保您的手机是在开机状态,并且在数据连 接程序中已将 USB 模式设为 U 盘模式。
- **2** 通过随手机提供的 USB 连接线将您的手机和 电脑相连。
- **3** 在电脑我的电脑目录可以看到新增可移动磁 盘(X:)的显示。X 表示电脑的磁盘号,根 据您电脑配置不同,显示出不同的字母。
- 4 把光标移至**可移动磁盘 (X:)**, 然后点击鼠 标右键,选择复制。
- **5** 然后把整个 MicroSD 卡里面的内容粘贴到电 脑或指定文件夹。

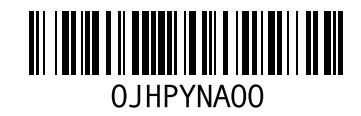

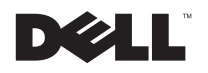

2010 年 3 月

### 安装 PC 同步软件

从您的电脑 MicroSD 卡中备份文件夹安装 PC 同步软件 (推荐使用)

- **1** 把 PC 同步软件从 MicroSD 卡中备份到您的 电脑中 (请参见 "备份 [MicroSD](#page-0-0) 卡内的预 [装内容](#page-0-0)")。
- **2** 在您电脑备份目录中,打开 Dell Mobile Expert 目录。
- **3** 双击 Setup.exe。

遵循安装指导进行操作直到安装完成。

#### 直接从 MicroSD 卡安装 PC 同步软件

- **1** 把 PC 同步软件从 MicroSD 卡中备份到您的 电脑中 (请参见 "备份 [MicroSD](#page-0-0) 卡内的预 [装内容](#page-0-0)")。
- **2** 通过随手机提供的 mini-USB 和 USB 连接 线将您的手机和电脑相连。
- **3** 在电脑我的电脑目录可以看到新增可移动磁 盘 (X:) 的显示。X 表示电脑的磁盘号, 根 据您电脑配置不同,显示出不同的字母。

**4** 双击可移动磁盘 (X:)。

**5** 在 Dell Mobile Expert 目录内,双击 Setup.exe。

遵循安装指导进行操作直到安装完成。

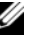

注意 : 您需要按照指示连接或断开和电脑 的连接线以便完成安装。

#### 本文档中的信息如有变更,恕不另行通知。 © 2010 Dell Inc. 保留所有权利。

\_\_\_\_\_\_\_\_\_\_\_\_\_\_\_\_\_\_

未经 Dell Inc. 书面同意,严禁以任何形式复制这些资料。

本文中使用的商标:Dell 和 DELL 标志是 Dell Inc. 的商标, Windows 和 Windows Vista 是微软企业在美国或包括其他国家 的商标或注册商标。

本文档中使用的其他商标和商品名称是指拥有这些标志和名称 的实体或它们的产品。Dell Inc. 对于自身商标和商品名称之外的 其他商标和商品名称不享有任何所有权收益。